## **Viewing your tasks in InSite Creative Workflow**

You can view the tasks assigned to you for an element or element revision, and then open the element in Smart Review to complete the task and set the status.

1. You can view your tasks in any of the following ways:

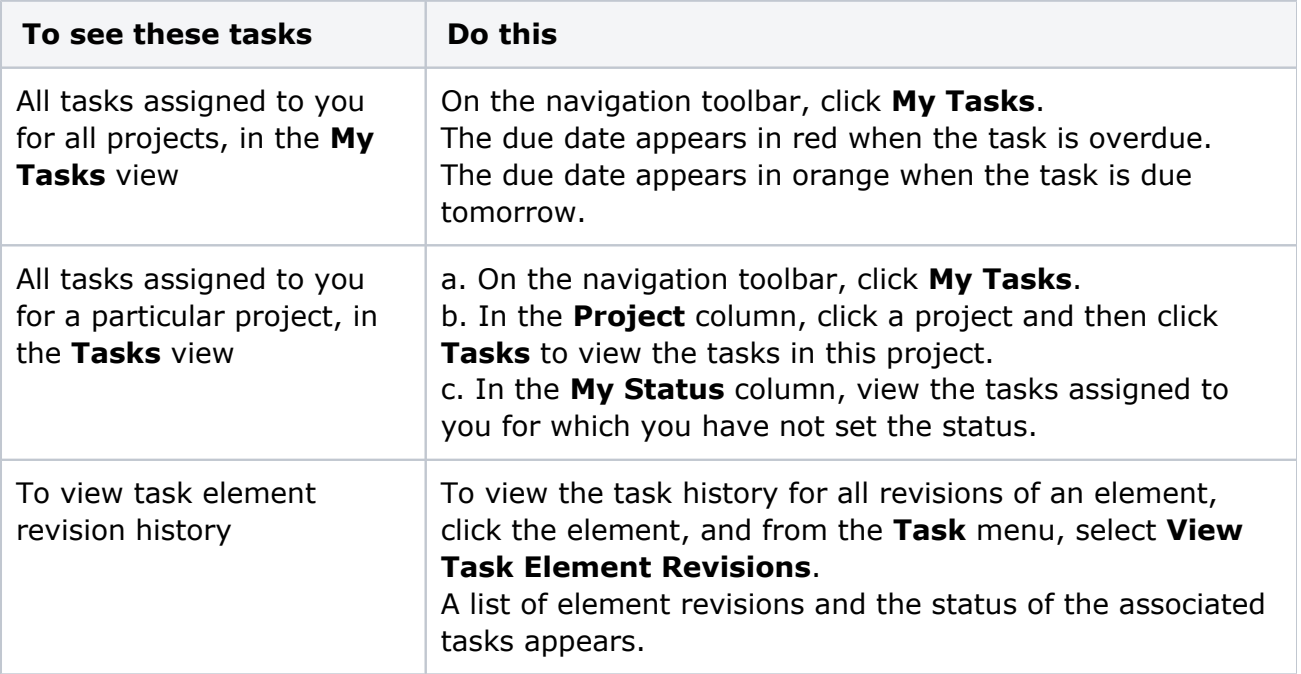

**Note:** If you have a task that is overdue or due today, a red indicator with the total number of such tasks appears next to the **My Tasks** icon on the toolbar.

2. To open an element in Smart Review, double-click the element's thumbnail.